## **SOP: Pertussis in Pregnancy Recall & Updating Master Spreadsheet**

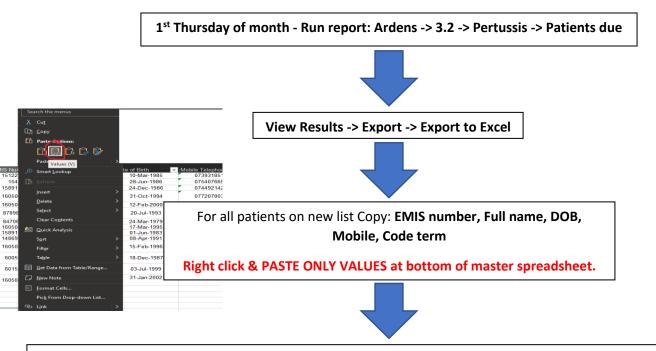

Duplicate cells should be automatically highlighted.

If not go to: Conditional formatting -> Highlight rules -> duplicate values -> select only the EMIS column.

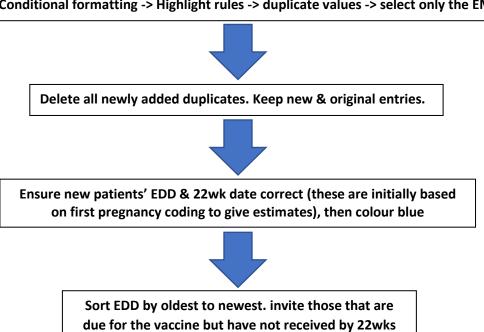